## **SUPERCENTRAL SMSF TOOLKIT**

## **HOW TO ORDER**

- 1- Go to Product Services
- 2- Select SMSF Toolkit
- 3- Click on "Order" link next to the required toolkit document

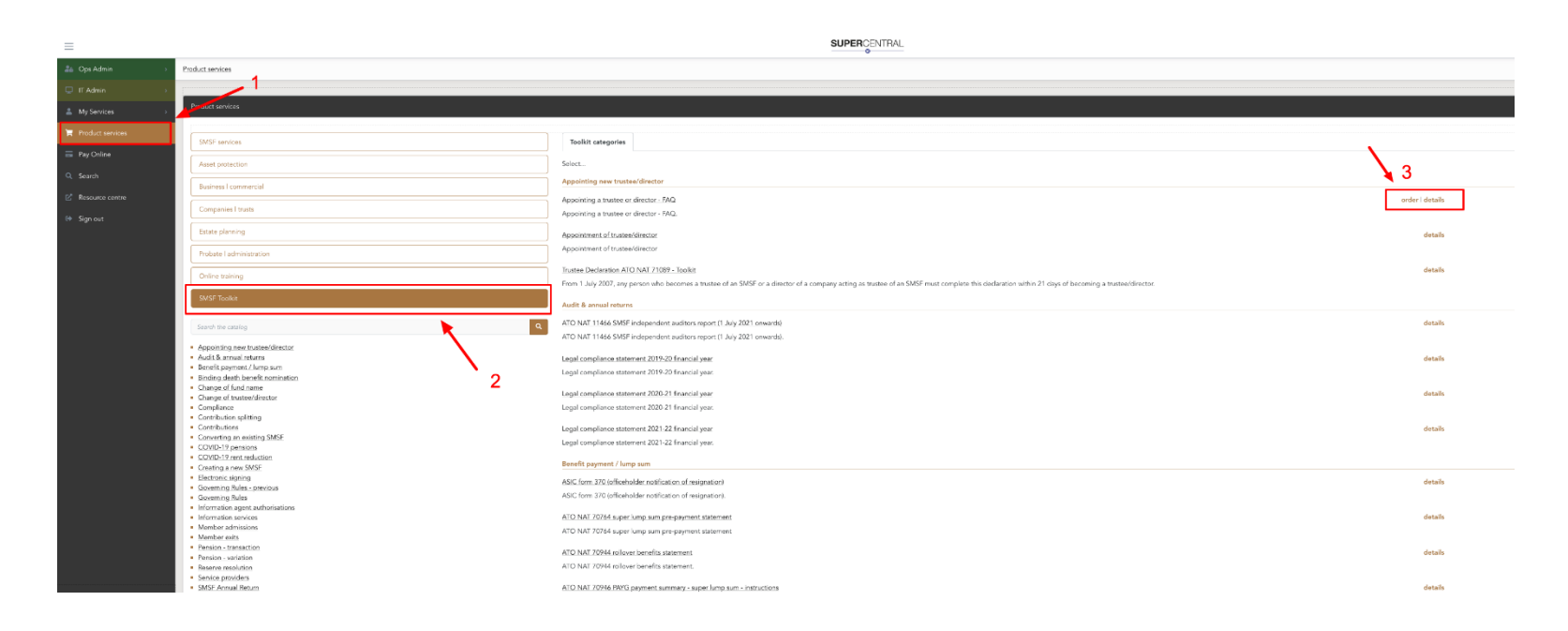

## 4- Click on "Create New Order" to complete online form

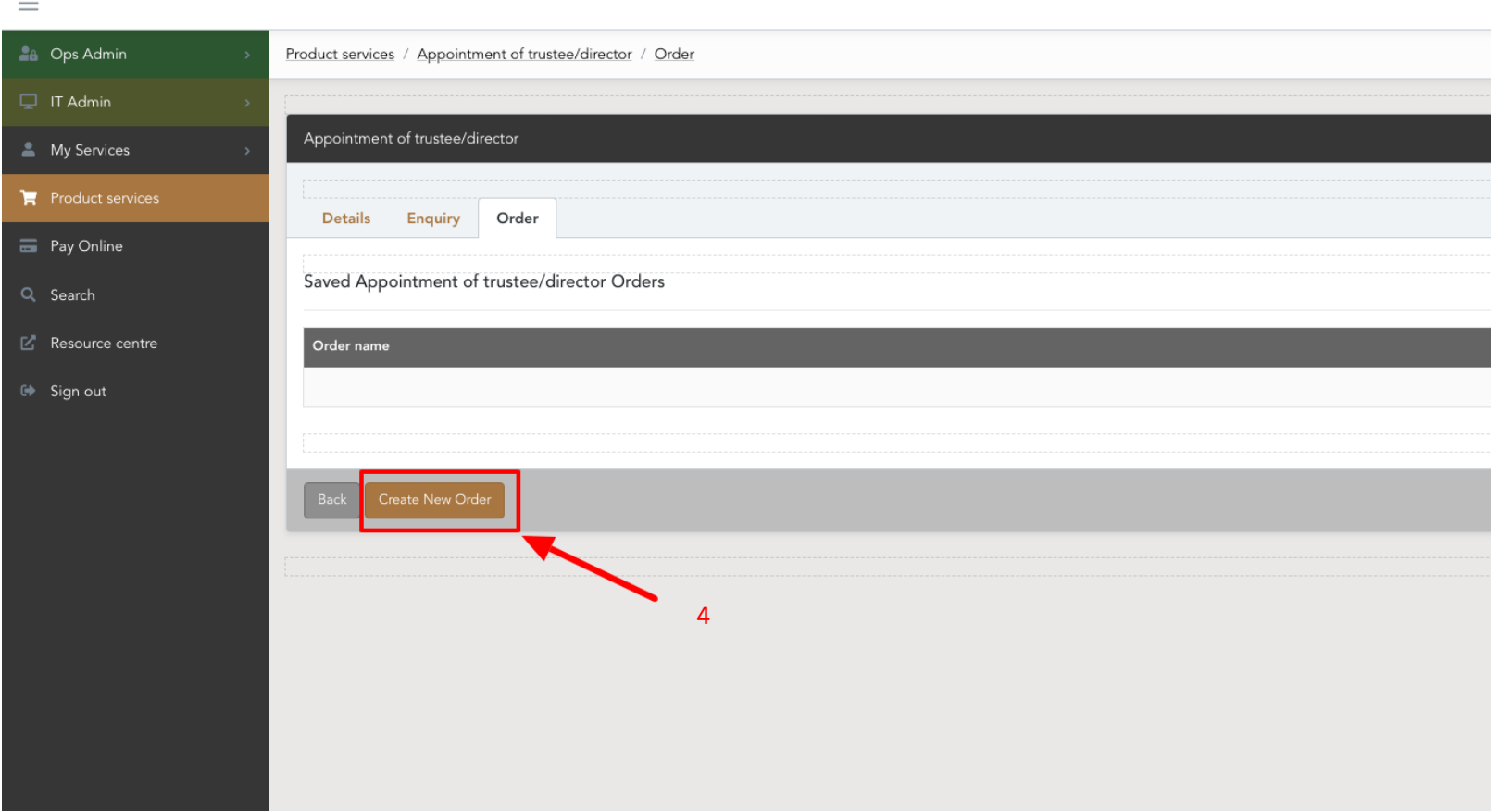

5- Check Summary to ensure information entered is correct, accept T&C's and select submit.

Your Toolkit document will then generate immediately (with a small 10 second delay) in your My services account for download.

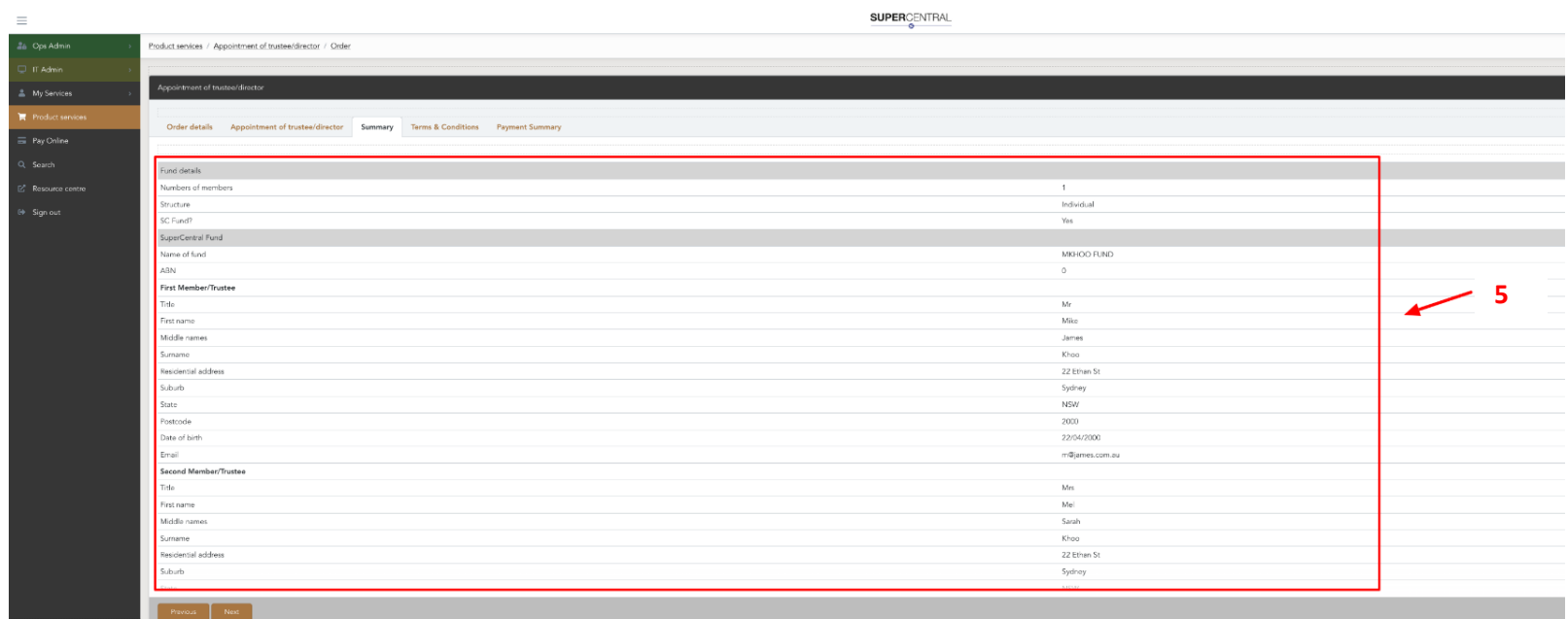

After you've submitted the order, you have the option to download the document immediately or order another.

- 6- Click on "View Order TK0032" and download document
- 7- Click on "Order another" to order another toolkit document

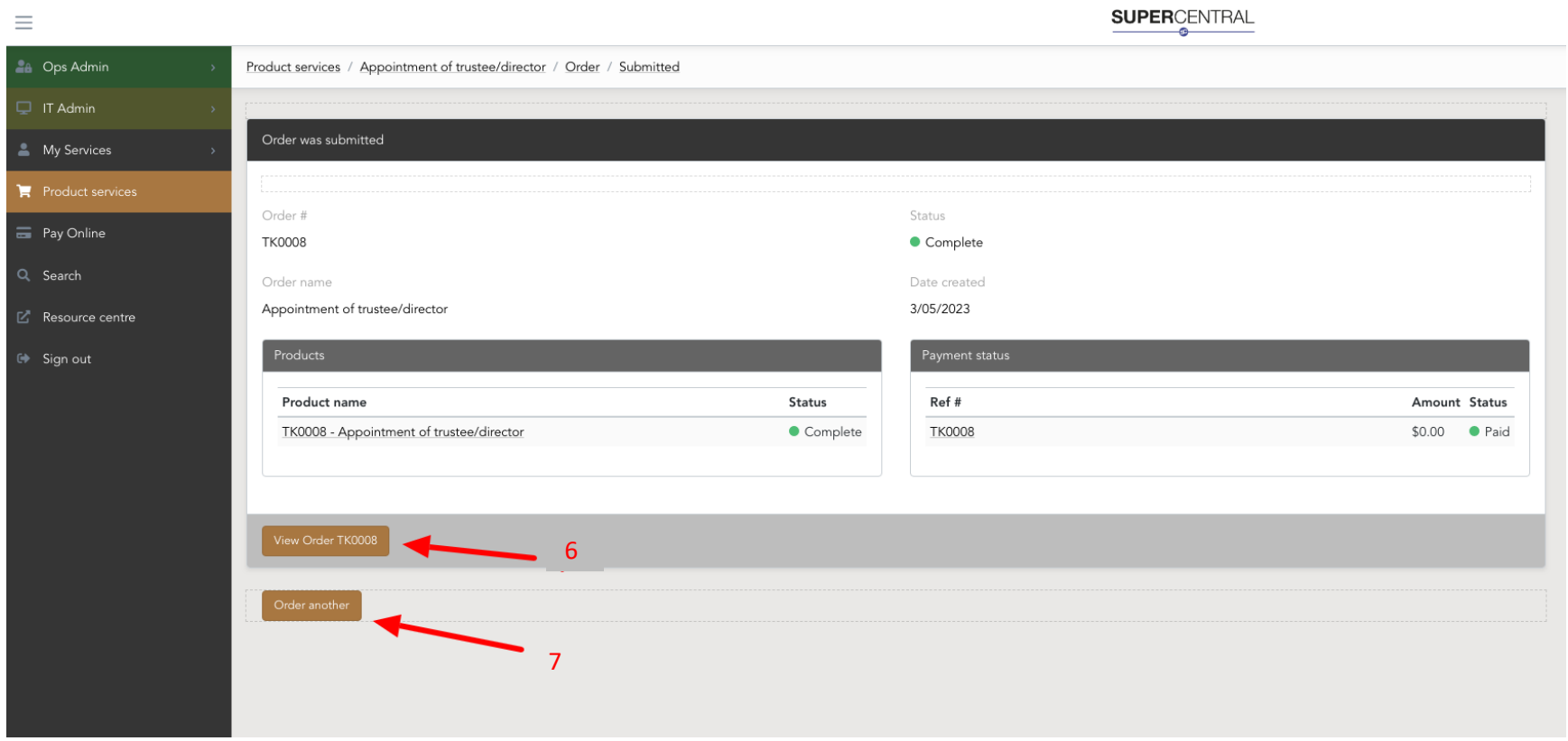

For further information or assistance please contact the Help Desk on 02 8296 6266